# **DEVELOPMENT OF OPEN CODE APPLICATION FOR REMOTE MEASUREMENTS**

Simone Müller Vidal, Haroldo Stark Filho, Keiko Ono Fonseca, Alexandre de Almeida Prado Pohl

*Centro Federal de Educação Tecnológica do Paraná (CEFET-PR) Programa de Pós-Graduação em Eng. Elétrica e Informática Industrial Av. Sete de Setembro, 3165 - CEP 80230-901 - Curitiba-PR – Brasil* 

Keywords: Java-based instruments, open source software, remote measurement

Abstract: New Web-based monitoring and control system applications have been developed to allow remote control of equipments. Although interesting and useful, such applications present hidden costs related to software development tools, annual software licensing, regular maintenance and upgrades. This paper presents an application tool for controlling instruments over the Web developed using open code resource, such as Linux, JAVA and CamServ. The application shows a potential use for laboratories dealing with different types of equipment conformance testing. The developed tool allows access to the instrument's screen through a video streaming process, an alternative towards similar application, in which data is first acquired and then plotted using graphical tools. First tests over a 10 Mbps LAN Network and 1 Gbps Ethernet Inter-Universities Network evaluated latency times and the video quality versus video signal acquisition system. Specification and development issues are described, as well testing and validation schemes of the developed application.

### **1 INTRODUCTION**

The world wide use and evolution of computerbased communications, through which the Internet is its best example, has made it possible to create and develop new types of tools and services that are intended to offer new alternatives and even replace the way human activities are performed. One example is the area of Industrial Automation and Measurement, which has seen a great number of innovations and improvements concerning the remote control of instruments through web-based techniques.

Beginning in the late 90´s a series of experiments has shown the feasibility of doing remote measurements over the web using simple instruments like oscilloscopes, digital multimeters and signal generators (Leitão, 2001; Gillet, 2001; Ko, 2001; Ferrero, 2003). Most part of it was foreseen as didactic laboratories, which could be mainly justified as a cost-reduction attempt to bring expensive instruments to a large audience of students. Besides, the continuous spread of Local Area Networks (LAN) in the industrial environment has facilitated the intervention on and control of dedicated measurement systems using a client-server

architecture based on Internet Protocol (IP) networks (Schmid, 2001). Another example of remote measurement system is drawn from the area of conformance testing, in which product or equipment shall be tested in order to verify their specifications according to parameters established by norms and standards. Usually, such tests should be carried on by an experienced technician and require specific instrumentation.

Following this line of research, this paper presents the main features of an application tool based on open code software developed for controlling measurement instruments. Particularly, an example is given using an instrument for measuring baseband video signal. An important characteristic of such tool is the possibility of viewing the instrument screen, which displays the online results of a given command. In contrast to other tools, that usually send data and plot results in a scope-like chart using graphic resources at the client side, the application takes advantage of the video output existing in many instruments to send this signal over the Web. Alternately, a web cam or a CCD may be used to capture the instrument's screen output and send it along with the commands that the operator wishes to set. It facilitates the

de Almeida Prado Pohl A., Müller Vidal S., Stark Filho H. and Ono Fonseca K. (2004). DEVELOPMENT OF OPEN CODE APPLICATION FOR REMOTE MEASUREMENTS. In *Proceedings of the First International Conference on E-Business and Telecommunication Networks*, pages 33-38 DOI: 10.5220/0001393600330038 Copyright © SciTePress

observation of results on one side, but may be a burden in low capacity networks imposing a great delay to the streamed video signal. However, we believe the upgrade of communication networks to support higher capacities (e.g. GigaEthernet) and Quality of Service (QoS) guarantees will drastically reduce or avoid this problem.

This paper is structured as follow: Section 2 identifies the application context and related requirements, its basic functions and architecture, and some development issues; Section 3 describes its operation through a remote measurement experiment example. Functional and conformance tests of the initial requirements are presented and discussed at Section 4. Finally, Section 5 presents our conclusions about the application tool functionalities and results and outlines some future research works on the same subject.

# **2 DESCRIPTION OF THE APPLICATION BASIC FUNCTIONS**

#### **2.1 Concept and Architecture**

Every single application designed as a tool for performing remote measurements should be first concerned with the type of tests to be done. If its purpose is only a didactic one, then instruments may be interfaced apart of each other and each experiment may run independently. If this is the case, the application should consider simultaneous access by several users limiting the users number by the available number of instruments/experiments one may have access to (Ko, 2001). However, if the designers have in mind an application that needs to follow a norm or standard and a sequence of tests needs to be performed with one or more instruments interconnected, then requirements are very strict and most probably only one user will be allowed to execute the application at a time. So, a previous knowledge of the way the application works should be available for the potential clients as, for instance, by providing information at the appropriate web page.

The tool can be represented by its basic building blocks: a block that grants access to users (authentication block), a block with general information about the application and specific information on every test that may be performed and a block through which the user call the routines needed for commanding the instruments. The authentication block can also checks the tool availability and sends warnings about the current

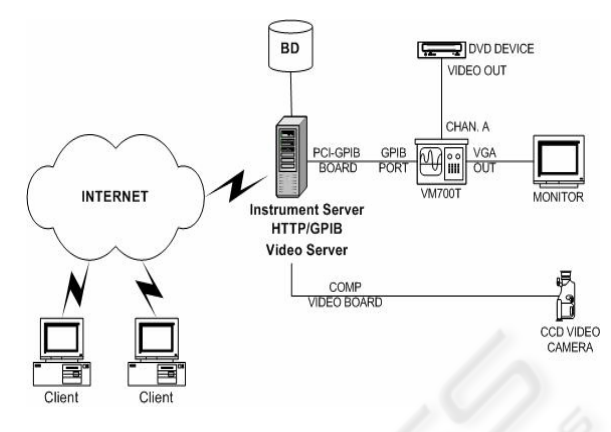

Figure 1: Remote Laboratory Architecture

access status.

Standard client-server architecture is used for implementing the remote laboratory. Fig. 01 shows this architecture, where the remote client accesses a video and instrument server through a web page. The instrument server functions as the communication interface to the required instruments and should carry out the necessary interfaces (digital I/O, A/D and D/A boards, RS232, IEEE 488, etc) through which the commands with the instruments are exchanged. It also bears the video capture cards that are necessary for visualizing the instruments´ screen. The communication between the video and the instrument server may occur over a local network or even in specific cases over a WAN.

### **2.2 Development Issues**

The application was developed using open code software such as the JAVA language (JAVA, 2004) running on a LINUX platform (Kernel version: 2.4.20; Slackware distribution). LINUX has been widespread, but still presents difficulties concerning appropriate drivers for the different devices used in the servers. Particularly, drivers for video capture cards and IEEE 488 interfaces may be hard to find for different LINUX versions. JAVA is a platform independent language that was developed for the implementation of secure distributed systems. Its use in the present application is fundamental; it enables an interface between JAVA and programs written in another language (for example, C for the interface between the VM700T, a Waveform Analyzer, and instrument server) called Java Native Interface (JNI) and distributes data through the web, between the JAVA Applet and the instrument server, known as Remote Method Invocation (JAVA RMI). The JNI has been developed for interfacing the developed Java classes to the low-level drivers of the

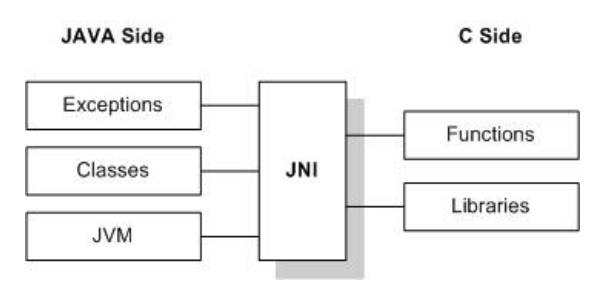

Figure 2: JNI Interface

instruments (see Figure 2). This is an important issue, as instrument manufacturers have a great variety of native codes through which the instrument functions may be remotely commanded. The JAVA RMI enables the creation of distributed JAVA technology-based to JAVA technology-based applications, in which the methods of remote JAVA objects can be invoked from other JAVA virtual machines.

A video streaming tool is necessary for visualizing the instrument display of the remote controlled instrument. Commercial tools such as Windows Media Player and Real Video Player are available. These tools may be downloaded free but limited for a short number of users. However, under the guideline of using open code software, a streaming tool known as CamServ (CamServ, 2004) was used in our application. This video server presents the following features:

• Downloadable;

• Encoder and server are in one application;

• Easy to install:

• Not much configuration is needed for it to run;

• Relatively small when compared to other video server applications;

• Use multipart JPEG.

The application tool can be executed through an URL address using a browser such as Internet Explorer, Netscape or Apache.

### **2.3 Data Flow Information**

In order to use an instrument via Internet, the clientserver model was adopted as described in the Section 2.1. Fig. 03 shows the data flow information of this architecture on a remote measurement experiment with a Waveform Analyzer, VM700T. On the server side the instrument is connected to the

controller (instrument server) using the GPIB (General Purpose Interface Bus - IEEE 488) bus<sup>1</sup>. The GPIB describes a standard interface for communication between instruments and controllers

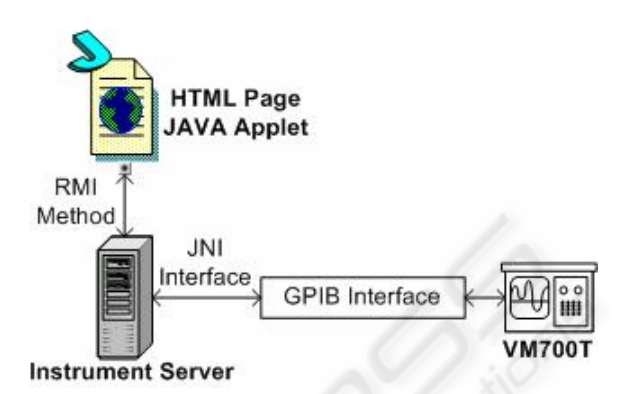

Figure 3: Remote Laboratory Implementation

from different manufacturers. In the server the instrument is accessed by a JAVA code that interacts with the instrument driver via JNI. The client is represented by means of an applet JAVA that is downloaded using a standard browser. This applet will connect with the server using communication model RMI.

To control the instrument from a personal computer (PC), a GPIB bus was used as shown at Figure 3. This networked system has all the features that are required to create a measurement system.

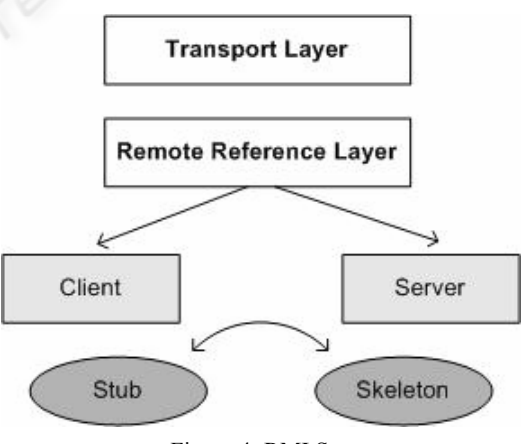

Figure 4: RMI Structure

Remote control of instruments is one aspect of these features, but there are other more important features

 $1$  Any communication interface can be used. Usually, measurement equipments support GPIB, RS232 and the new ones USB or Ethernet (IEEE 802.3) communication interfaces.

like data handshake for reliable operation and realtime response capability, only to name a few.

 The JNI allows JAVA code, which runs within a JAVA Virtual Machine (JVM), to operate with applications and libraries written in other languages, such as C, C<sup>++</sup> and Assembly. JNI has defined standardized naming and calling conventions used by the JVM to call native methods and functions. Fig. 03 shows how the JNI ties the C-based side of an application to the JAVA side (Chaitas, 2004). Particularly, the software used to drive the instrument by the controller was written in C. The VM700T main JAVA program (or applet) connects to the real device through drivers written in C.

To implement a remote instrument control the RMI mechanism is used. The applet will be downloaded through a standard browser when the remote user connects to the measurement site. It has to communicate with the remote object that resides on the server in order to transfer commands to, and take results from the instrument. Globally RMI works as follow: a RMI server is declared and bounded to the HTTP server of the local server. A remote object, which implements a remote interface, is declared to this server. The remote object has data members and methods distributed between the server and client side by using "stub" and "skeleton" layers. "Stub" and "skeleton" are directly build from the remote object. The "stub" is the client side interface for the remote object, and the "skeleton" the server side. Fig. 04 shows the general structure of RMI (CGAL, 2004).

#### **2.4 Instrument Graphic Interface**

Independently of which instrument and setup is necessary for the measurements, the client shall have an interface with which he can interact by inserting the input data to the experiment, setting the range of

relevant parameters or even the chain of commands for operating the equipment. With this regard, an interface was developed which simulates the instrument front panel. The development was done by using NetBeans IDE 3.5.1 development environment, Apache HTTP Server 1.3 (Apache, 2004), J2SE 1.4.2 and CamServ 0.5.1. As an example, Fig. 05 shows the interface developed for

the Waveform Analyzer, VM700 (Tektronix, 2004). The display of the instrument is viewed by means of the video streaming application, described above.

### **3 REMOTE MEASUREMENTS**

### **3.1 Test Setup**

In order to check the functionality of the application a test setup was constructed. The setup is intended to measure baseband video parameters, such as Bar Line Time, Chrominance-Luminance Delay, Differential Gain, Differential Phase, H\_Blank, V\_Blank, etc, and uses the Waveform Analyzer, VM700. This configuration consists of a signal source (which may be a standard signal generator or a baseband signal that outputs a VCR or a DVD) and the waveform analyzer. Depending on the device under test (DUT), such as a modulator, a more sophisticated apparatus may also include a demodulator, which is placed before the signal analyzer.

#### **3.2 Trial Tests**

First tests were made in a local environment, where both video and measurement servers were connected to a hub. Several attempts to capture the image of

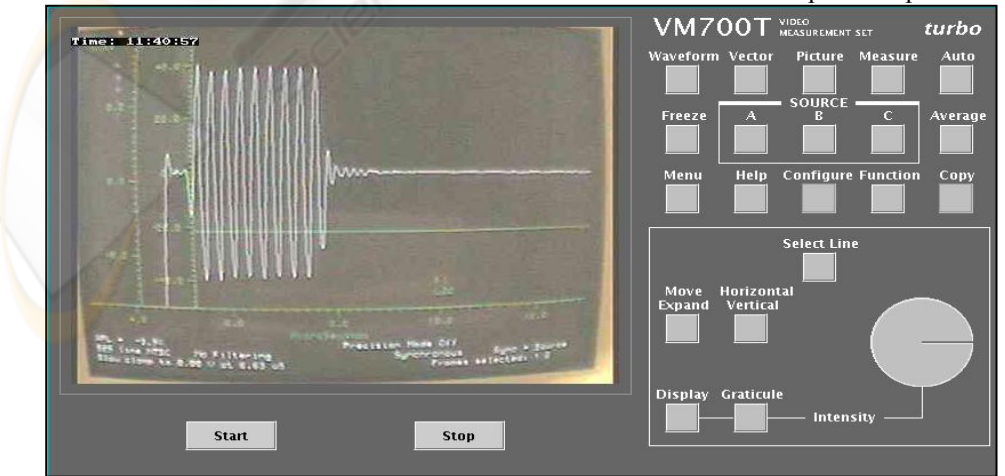

Figure 5: VM700T (Waveform Analyzer) GUI

the analyzer's screen were made. The screen of the analyzer is very rich on information that is mainly displayed in its upper or bottom part. Such information is important for the equipment operation and for displaying test results. The first attempt placed a standard web cam (3Com Bigpicture Video Camera - it captures 30 frames per second at 640-by-480 pixel resolution) directly in front of the instrument's screen. The captured image was poor in the sense that valuable information could not be read in the reproduced image, though ordinary communication lines barely support 176-by-144 resolution and rarely transfer more than 5 or 6 frames per second. So, in the second attempt a CCD camera (Gradiente SC60) was used. The resolution of the image was much better, mainly due to the camera's higher pixel density and also the quality of its lens. It was also observed that the display of the instrument might be an issue regarding the image quality. The analyzer used in the setup presented a slightly rounded display in the corners, which provokes image distortion. This way, the third attempt used the instrument's VGA video output. However, a video capture card with such a connector would be needed. Unfortunately, no card was found with such an interface. Instead, the instrument's video output was connected to a computer monitor with a flat panel. This last setup showed a reasonable image resolution.

Fig. 06 shows the result of a synchronism signal measurement viewed at the video server, which was performed in the local environment. Besides the touch buttons, there is also a round button (see instrument's right bottom panel in Fig. 05), which is driven by spinning it with the hand around its central axis in the real instrument. This button is responsible for selecting the individual signal lines, from which a frame is composed. In the virtual instrument, this function is implemented by dragging the knob with the mouse in the (anti)clockwise direction.

# **4 VALIDATION OF THE APPLICATION IN THE WEB**

Several tests have been performed in order to verify the proposed structure. In particular, several accesses have been made from clients directly connected to the university LAN and clients connected to Internet through the ReMAV, an advanced Metropolitan Area Network used for research and education purposes.

The most significant contribution to the equivalent latency time is given by the video transmission viewed at the VM700 display. Taking

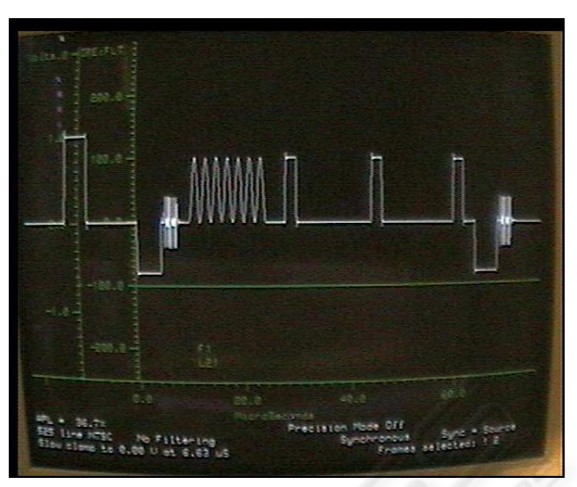

Figure 6: Measurement at Video Server SinaleasSigMeasurement

in account that the client already has a web browser with the right plug-in installed, the delay time for the video streaming into the university LAN is 7 seconds while, into the ReMAV, this time decreases to 4 seconds.

# **5 CONCLUSION**

An application for controlling instruments over the Web was developed using open code resources such as LINUX, JAVA and CamServ. Any known Web browser may access the application, although the performance differs significantly from each other. Also, the available output display supported by the instrumentation reflects on performance levels of the remote display results. Two main bottlenecks were identified: capacity and QoS support of the communication network and processing power of the video server. The main contribution of this paper is the description of development issues of an opensource Web-based measurement system based on video streaming process. We believe our solution greatly minimizes development time and costs by avoiding the deployment of graphical tools to each output file format of measurement equipments. A next step aiming application performance improvements requires the testing of other open source video streaming tools, such as VideoLAN (VideoLAN, 2004), which provides video compression before streaming . Also, new performance tests should lead to better specifications for designing the video server.

### **ACKNOWLEDGEMENTS**

The authors would like to thank the Conselho Nacional de Desenvolvimento Científico e Tecnológico (CNPq), Brazil, for supporting this project by means of the research grant CNPq 552342/2001-7.

### **REFERENCES**

- Apache, 2004: Apache HTTP Server Project, http://httpd.apache.org/.
- CAMServ, 2004: Official CamServ Home Page, http://cserv.sourceforge.net.
- CGAL, 2004: Building the CGAL Demo: A Web Distributed Application, URL: http://cgal.inria.fr/description.html.
- Chaitas, 2004: Chaitas, P., Remote Control of Spectrum and Network Analyser, http://lesim1.ing.unisannio.it/Analyser/RemAnalyser.h tm.
- Ferrero, 2003: Ferrero, A., Salicone, S., Bonora, C. and Parmigiani, M., ReMLab: A Java-Based Remote, Didactic Measurement Laboratory, IEEE Transactions on Instrumentation and Measurement, vol. 52, no. 3, pp. 710-715, Jun. 2003.
- Gillet, D., Latchmann, H.A., Salzmann, C. and Crisalle, O.D., Hands-on Laboratory Experiments in Flexible and Distance Learning, Journal of Engineering Education, pg. 187-191, April, 2001.
- JAVA, 2004: JAVA Technology, http://java.sun.com/.
- Ko, 2001: Ko, C.C., Chen, B.M., Hu, S.Y., Ramakrishnan, V., Cheng, C.D., Zhuang, Y. and Chen, J., A webbased virtual laboratory on a frequency modulation experiment", IEEE Transactions on Systems, Man, and Cybernetics, Part C: Applications and Reviews, Vol. 31, No. 3, pp. 295-303, August 2001.
- Leitão, V. G., Especificação de um Ambiente de Suporte para Ensino de Laboratório via Telemedições. Tese de Mestrado, Centro Federal de Educação Tecnológica do Paraná, Curitiba, Dezembro 2001.
- Schmid, D., Elkaas, T.I., Foss, B., Gillet, D., A Remote Laboratory Experimentation Network, 1st IFAC Conference on Telematics Applications in Automation and Robotics, Weingarten, July 2001.
- VideoLAN,2004: VideoLAN Free Software and Open Source video streaming solution for every OS, http://www.videolan.net/.